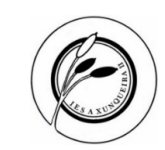

# **Ensino mixto, indicacións para o profesorado, curso 2023/24**

# **Cuestións previas**

- No IES A Xunqueira II traballamos coas ferramentas corporativas da Consellería para o desenvolvemento do ensino mixto (ben sexa presencial, semipresencial ou a distancia) tales como o EVA-Edixgal e a aula virtual, o sistema de videoconferencias Webex meetings, abalarMóbil e EspazoAbalar (comunicacións coa comunidade educativa) e webs dinámicas (web do centro).
- **A ESO xestiónanse a través** do espazo virtual de aprendizaxe **do Edixgal** (en adiante EVA-Edixgal) ao que se pode acceder coa seguinte ligazón  $\rightarrow$  <https://eva.edu.xunta.gal/>
	- o Independentemente que a nosa materia sexa EDIXGAL ou teñamos libro de texto en soporte papel esta é a plataforma a utilizar para estes niveis.
- **O bacharelato xestiónanse a través da aula virtual** do centro (en adiante AV-IX2) á que se pode acceder coa seguinte ligazón  $\rightarrow$  <http://aulavirtual.iesaxunqueira2.com/>
- **A maiores xestiónase na AV-IX2** os seguintes apartados **para tódolos niveis**:
	- $\circ$  Alumnado de 2º, 3º e 4º da ESO, e 2º de bacharelato con materias pendentes
	- o Foros de coordinación das titorías, dos equipos docentes, dos órganos colexiados (CCP, claustro e consello escolar)
		- 1. Para as comunicacións entre nós, deixando constancia de todas elas neste eido
	- o Innovación educativa
	- o Orientación
	- o Plan de formación permanente de profesorado (en adiante PFPP)
	- o Repositorio de contidos de cursos anteriores, cun ano de antigüidade (O borrado de contidos anteriores realízase na 2ª quincena de setembro).

#### **Acceso ás distintas plataformas**

• **EVA-Edixgal <https://eva.edu.xunta.gal/>**

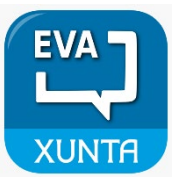

- o O acceso é a través do usuario e contrasinal do noso correo electrónico corporativo. O usuario é o correo electrónico sen o "@edu.xunta.gal".
- o Como o contrasinal do correo electrónico debemos cambialo cada 120 días por razóns de seguridade, o acceso ao EVA-Edixgal actualízase de xeito automático, como ocorre co acceso ao XADE ou a maioría das ferramentas corporativas.
- **AV-IX2 <http://aulavirtual.iesaxunqueira2.com/>**
	- o O acceso é a través das seguintes credenciais:

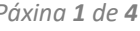

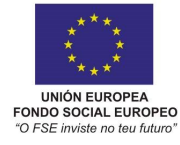

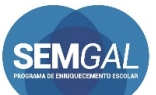

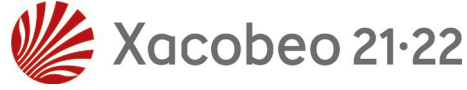

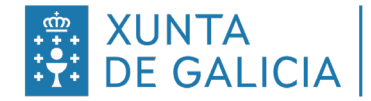

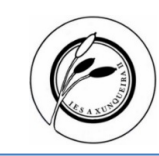

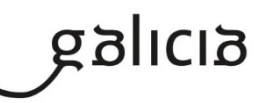

Acceder

Nombre de usuario

Contraceña

Aula Virtual do IES A Xungueira II https://www.edu.xunta.gal/centros/iesxu<br>nqueira2/aulavirtual

> ¿Olvidó su nombre de usuario o contraseña?

 $\epsilon$ 

- 1. Usuario  $\rightarrow$  O usuario é o correo electrónico sen o "@edu.xunta.gal"
- 2. Contrasinal
	- 1º acceso  $\rightarrow$  12345
- noo
	- $2<sup>o</sup>$  acceso e seguintes  $\rightarrow$  O que teñas definido, quedando permanente.
	- Dada a proliferación de **dispositivos electrónicos** tales como teléfonos **móbiles e tablets**, tamén se pode acceder desde a **app moodle en Android e IOS** ambas plataforma**.**
		- o Poderemos acceder como estudante e/ou profesor podendo conectar múltiples aulas virtuais se o precisamos, inclusive de centros educativos distintos (EVA-Edixgal, AV IX2, Platega, UNED...).

## **Configuración do EVA-Edixgal:**

- Os **"contidos base"**, isto é, os contidos das editoriais se cargan automaticamente en cada un dos nosos grupos no momento que teñamos configurado o noso horario no **XUNTA** XADE, normalmente na 1ª quincena de setembro mais debemos activalos e seleccionalos segundo o noso interese, pudendo facer unha combinación deles.
- **Non é obrigatorio utilizar estes contidos** e mesmo podemos utilizar os nosos pois a contorna EVA-Edixgal está baseada no moodle, como a AV-IX2, polo que os contidos son transferibles.
- **Haberá tantas materias como grupos teñamos.** No caso de ter interese de integrar grupos, nunca debemos borrar os existentes pois deixaran de funcionar as comunicacións de alumnado.
- **Credenciais de alumnado:**

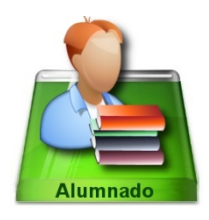

- o As credenciais de alumnado xéranse automaticamente no momento que temos acceso completo ao EVA-EDIXGAL. Estas serán distribuídas desde a dirección/secretaría a través das persoas titoras ou directamente nas clases na 2ª quincena de setembro.
- o O usuario ben definido pola Consellería e non se pode cambiar.
- o Para o contrasinal teñen un primeiro acceso con cambio forzado para que elixan eles o que estimen oportuno. É importante non elixir un "ao chou" xa que logo non se lembran.
- $\circ$  É conveniente que memoricen estes datos pois soen deixalos memorizados no portátil edixgal e logo cando teñen que acceder desde outro equipo ou logo dunha substitución xa non se lembran e quedan sen servizo.
- o Procedemento de **restauración de contrasinais** por parte do profesorado das materias:
	- 1. Accedemos a **O meu escritorio > Xestión de credenciais.**
	- 2. **Eliximos** Centro > Grupo > Materia e filtramos.

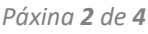

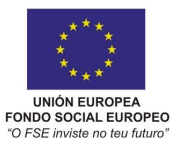

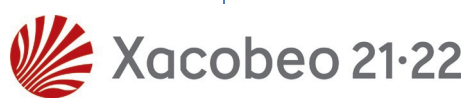

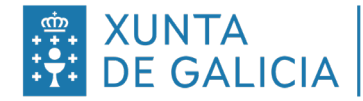

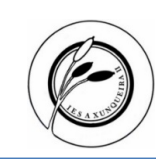

- 3. Eliximos o rapaz correspondentes e picamos en **Restaurar credenciais**, confirmando co botón "gardar os cambios".
- 4. Na columna do histórico poderemos consultar tódolos cambios feitos.
- 5. Sempre que fagamos una restauración do contrasinal recuperaremos ao inicialmente fornecido pola dirección/secretaría polo que é prudente gardas a folla de credenciais fornecida a principio de curso.
- **Ao final do curso é prudente facer unha copia de seguridade**, se o estimamos oportuno, pois os contidos "reinícianse" na 1ª semana de setembro. A copia de seguridade poderá ser restaurada na 2ª semana de setembro.

## **Configuración da AV-IX2:**

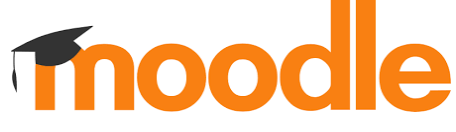

- Desde as oficinas, durante o proceso de matrícula, damos de alta a tódolos usuarios do centro (alumnado e profesorado) coas credenciais anteriormente indicadas.
- Desde secretaría, durante o mes de xullo e agosto, configuramos as categorías (nivel e materias) e os cursos, asignando ao profesorado de cada un deles (un por cada grupo, se ben é certo que podes solicitar o agrupamento dos mesmos á persoa secretaria ou as auxiliares administrativas). O profesorado non pode modificar esta estrutura.
- **Credenciais do alumnado:**
	- $\circ$  Usuario  $\rightarrow$  nome.apelido1.apelido2 (os artigos van xuntos)
		- 1. Exemplo  $1 \rightarrow$  luis.perez.fernandez \*Pérez \*Fernández
		- 2. Exemplo  $2 \rightarrow$  luis.delafuente.pineiro  $*$ De La Fuente  $*$  Piñeiro
	- o Contrasinal:
		- 1º acceso  $\rightarrow$  12345
		- 2º acceso e seguintes  $\rightarrow$  0 que teñas definido, quedando permanente.
	- o Ante calquera problema de acceso (usuario descoñecido; contrasinal erróneo, esquecido o bloqueado...) enviade ao alumnado ás oficinas durante os períodos de lecer.
- **O profesorado encargarase da matriculación dos rapaces en cadanseu curso**, e, de se-lo caso, na creación de subgrupos, se así o estima oportuno.
	- o Para matricular ao alumnado (usuarios):
		- 1. Acceder ao curso.
		- 2. Picamos nas **3 ringleiras da esquerda**, logo en **participantes**, logo no botón **Matricular usuarios**, buscamos por apelido e/ou nome (o máis distinto posible) e seleccionamos o alumnado desexado (de xeito múltiple), **picamos en amosar**

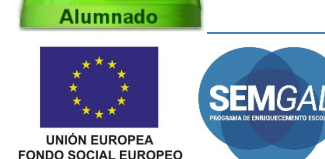

*Dirección* DC20XA03G *Actualización do 5 de Setembro de 2023 Páxina 3 de 4*

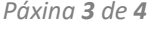

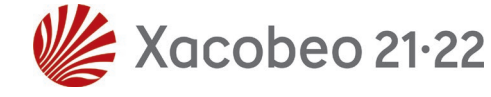

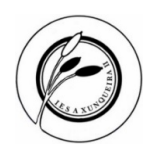

**máis, poñemos 365 en Duración da matriculación** e finalmente picamos en **Matricular usuarios**, deste xeito o alumnado desaparecerá do curso unha vez remate o ano académico, non interferindo no vindeiro curso onde previsiblemente estará nun nivel superior.

- 3. **Novo**  $\rightarrow$  En breve activaranse os "círculos" que equivalen aos grupos polo que se, por exemplo, seleccionamos 1º BTO A, matricularemos automaticamente a todo o alumnado do citado curso.
- 4. Por mor la LOPD, non se pode usar o sistema de automatriculación.
- Desde secretaría, durante a 2ª quincena do mes de setembro, procederase coa desmatriculación de todo o alumnado e profesorado dos cursos anteriores para que non sexa visible e evitarmos confusións.
- Desde secretaría, durante o mes de xaneiro e logo da consulta ao profesorado, procederase co borrado daqueles cursos que xa non se precisen.

Pontevedra, 5 de Setembro de 2023

Asdo.: A director

Firmado por \*\*\*5848\*\* JUAN CARLOS PEREZ (R: \*\*\*\*5129\*) el día 05/09/2023 con un certificado emitido por AC Representación

D. Juan Carlos Pérez Mestre

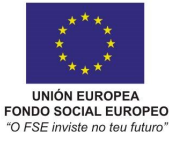

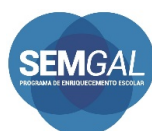

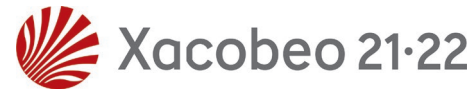